#### **Presentation Software Talk**

OCLUG Meeting - December 2013

Scott Murphy ARROW-EYE

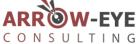

#### **Outline**

- What we are not talking about
  - What goes in a presentation
- Commercial solutions
- FLOSS solutions
- Supplemental software
- Demo
- References, links, etc.

## We are not talking about...

- This is not a talk on:
  - Giving presentations
  - Designing presentations
  - Presentation content
  - All possible presentation solutions

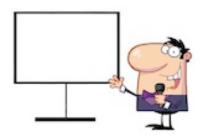

## Well, maybe a little...

- The basic idea behind a presentation slide deck is to put text on the screen
  - Talking points really
- Commercial solutions are often overkill
  - If you need special effects, embedded videos, etc.,
     perhaps a slide deck is not the correct answer
- This slide is a little dense according to most design people

#### **Commercial Software**

### Microsoft

- Powerpoint
  - Part of the MS Office Suite
  - Proprietary (needs MS Windows or OS X, possibly iOS)
  - Expensive

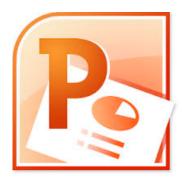

# **Apple**

- Keynote
  - Part of the iWork suite
  - Proprietary (needs OS X or iOS)
  - Pretty affordable, limited platform

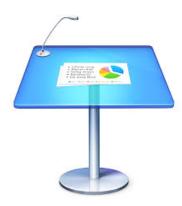

### FLOSS equivalents

## **Apache Foundation**

- OpenOffice Impress
  - http://www.openoffice.org/product/impress.html
  - Excellent tool, even better with Oracle at arms length
  - Overkill as well

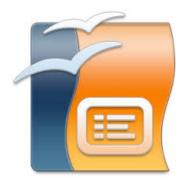

### The Document Foundation

- LibreOffice Impress<sup>1</sup>
  - http://www.libreoffice.org/features/impress
  - Forked from Open Office mostly because of Oracle
  - Still overkill for most

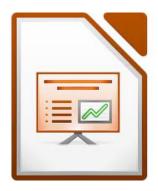

<sup>1</sup>This presentation was composed in LibreOffice 4.1

## LATEX Based

#### Beamer

- Pretty much available on any platform that you can install LATEX
  - Plain text source
  - Need to convert to pdf to view
  - More features than I'd care to discus the manual is over 200 pages

#### Basic beamer slide

```
% small tex
                                                     \begin{itemize}
                                                      \item itemized item 1
\documentclass{beamer}
                                                      \item itemized item 2
\usetheme{default}
                                                      \item itemized item 3
\begin{document}
                                                     \end{itemize}
\begin{frame}{A sample slide}
                                                     \begin{theorem}
                                                      In a right triangle, the square of hypotenuse equals
A displayed formula:
                                                      the sum of squares of two other sides.
                                                     \end{theorem}
 \int {-\inf y}^{infty} e^{-x^2} \, dx = \sqrt{\pi}
                                                     \end{frame}
\]
```

An itemized list:

\end{document}

## Generating a slide

- % pdflatex simple.tex
- % xpdf simple.pdf

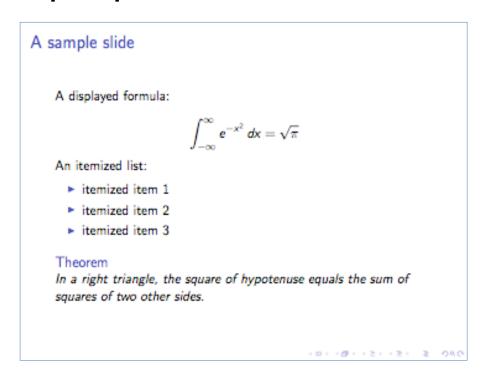

## The complexity goes up...

- I have a full beamer presentation on fuel cells from the author of a tutorial. We will look at it during the demo.
  - This is the download link:
     http://www.math.umbc.edu/~rouben/beamer/hfc.tar.gz

### Markup based solutions

## Markup based solutions

- Markdown as the source language
  - Use pandoc to generate slides
  - Use asciidoc to generate slides
- Easy to read, easy to maintain
- Requires translation to other formats for the actual presentation

#### **Pandoc**

- John MacFarlane put together a document conversion tool:
  - If you need to convert files from one markup format into another, pandoc is your swiss-army knife.

## Slides with pandoc

- Specifically, you write in markdown and use pandoc to convert via several possible outputs:
  - Slidy
  - S5
  - Slideous
  - Reveal.js
  - Dzslides

## Pandoc markdown source example

```
% Habits
                                             ## Dinner
% John Doe
% March 22, 2005
                                             - Eat spaghetti
                                             - Drink wine
# In the morning
## Getting up
- Turn off alarm
- Get out of bed
                                              ![picture of spaghetti]
                                              (images/spaghetti.jpg)
## Breakfast
                                             ## Going to sleep
- Eat eggs
- Drink coffee
                                             - Get in bed
# In the evening
                                             - Count sheep
```

### Pandoc example

```
% pandoc -t dzslides -s simple1.md -o
simple_dzslides.html

% open
file:///tmp/slides/markdown/simple_dzslides.html &
%
```

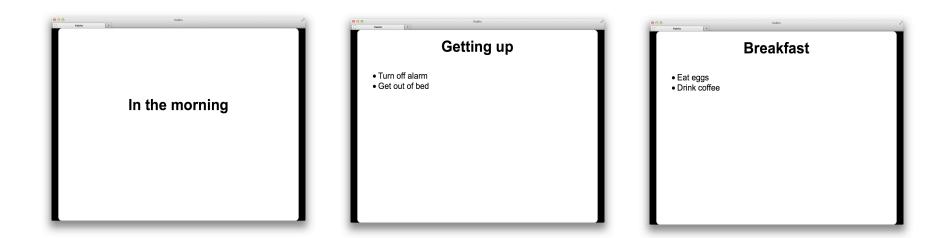

### **Asciidoc**

- Similar to pandoc, but somewhat more specialized
- Asciidoc was designed as a documentation tool with the ability to output to pdf, html, epub
  - For the ruby crowd, there is a ruby based variant called asciidoctor

## Asciidoc Example

```
· Asciidoc + Slidy
• ==========
                                                                   * enojoy
· :author: Tomek Kaczanowski
· :copyright: Tomek's Blog 2011
                                                                   • (hint: press SPACE BAR or click to go to the next slide)
· :backend: slidy
· :max-width: 45em
• :data-uri:
                                                                   · Various Stuff
• :icons:
· How To Use It
                                                                   • .Yes, you can use images
                                                                   image:sample image.png[]
• * prepare +.txt+ file
                                                                   You can also do some kind of "animation":
• * prepare images
• * convert it to html:
                                                                   • [role="incremental"]
                                                                   · - not very very cool
· asciidoc --backend slidy presentation.txt
                                                                  · - but better than
                                                                   · - nothing, isn't it?
```

## Asciidoc example

% asciidoc --backend slidy demo.ascidoc
% open file:///~/slides/markdown/demo.html &
%

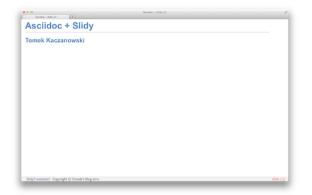

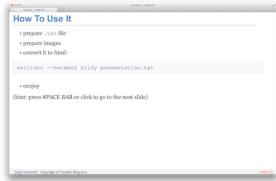

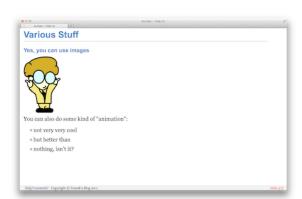

#### **Browser Based Solutions**

# Slidy

- World Wide Web Consortium tool
  - HTML Slidy: Slide Shows in HTML and XHTML
- Requires two files:
  - The slide show style sheet: http://www.w3.org/Talks/Tools/Slidy2/styles/slidy.css
  - The slide show script: /http://www.w3.org/Talks/Tools/Slidy2/scripts/slidy.js
- Uses standard HTML markup

# Slidy example

```
Main XHTML
                                                              Example slide to go in the body
<?xml version="1.0" encoding="utf-8"?>
                                                              <div class="slide">
<!DOCTYPE html PUBLIC "-//W3C//DTD XHTML 1.0 Strict//EN"
"http://www.w3.org/TR/xhtml1/DTD/xhtml1-strict.dtd">
                                                              <h1>Sample slide for talk</h1>
<a href="http://www.w3.org/1999/xhtml" lang="en" xml:lang="en">
                                                              <head>
 <title>Slide Shows in XHTML</title>
                                                              First bullet
 <meta name="copyright"
                                                              Second bullet
 content="Copyright © 2005 your copyright notice" />
 k rel="stylesheet" type="text/css" media="screen, projection,
                                                              <l
print"
                                                              Next level
 href="http://www.w3.org/Talks/Tools/Slidy2/styles/slidy.css" />
 <script src="http://www.w3.org/Talks/Tools/Slidy2/scripts/slidy.js"</pre>
                                                              and again
 charset="utf-8" type="text/javascript"></script>
                                                              <style type="text/css">
  <!-- your custom style rules -->
                                                              </style>
                                                              And back out
</head>
<body>
                                                              ... your slides marked up in XHTML ...
                                                              </div>
</body>
```

# Slidy generated result

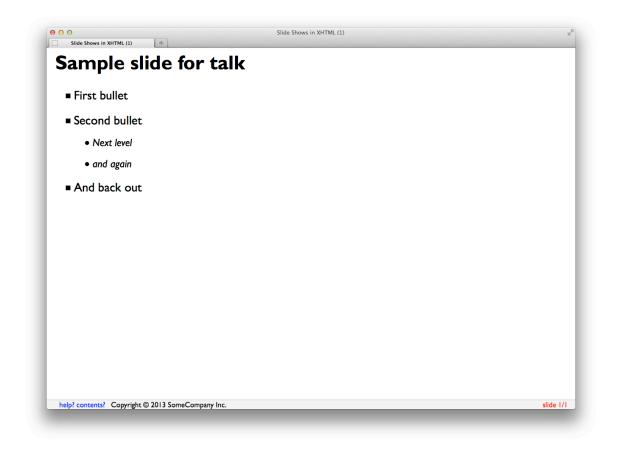

### **Supporting Programs**

#### **Platforms**

- In order to actually use the slides, you need to use something to display them:
  - A modern web browser for web based decks
  - Pdfpc to display pdf files on the screen

# Viewing PDF

- If you are not using a browser:
  - xpdf
  - evince
  - pdfpc
    - This gives you presentation control of sorts
    - It allows you to use the second monitor to display a PDF and use the primary monitor to show a clock and the upcoming slide

## Other systems

#### Some others:

- Magicpoint: http://member.wide.ad.jp/wg/mgp
- Slideous: http://goessner.net/articles/slideous
- Reveal.js: http://lab.hakim.se/reveal-js/#
- Slidy: http://www.w3.org/Talks/Tools/Slidy2
- DSZslides: http://paulrouget.com/dzslides

### DEMO

#### References

### Links

- https://bitbucket.org/rivanvx/beamer/wiki/Home
- http://www.math.umbc.edu/~rouben/beamer/quickstart.html
- http://heather.cs.ucdavis.edu/~matloff/beamer.html
- http://meyerweb.com/eric/tools/s5
- http://johnmacfarlane.net/pandoc/demo/example9/producin g-slide-shows-with-pandoc.html
- http://davvil.github.io/pdfpc
- http://www.methods.co.nz/asciidoc/slidy-example.txt

### Links

 http://kaczanowscy.pl/tomek/2011-09/nice-presentationsin-no-time-with-asciidoc-and-slidy

OCLUG December 2013

#### Extras...

- One thing that failed during the demo was the slideous output
  - I checked a few other slideous examples and they did not work either
  - The example on the author's website works, so it is possible that the pandoc installation may be missing a component

#### Disclaimer

Any images used in the talk and in the announcement came from product logos via Google image searches, my own logo mashups or my own creation. The blank presentation graphic came from http://apschools.ahs.schoolfusion.us